## 「島根大学医学部英語学習 Moodle サイト」の利用方法について (2023 年度版)

医学英語教育学講座

医学部の英語授業では、「島根大学医学部英語学習 Moodle サイト」(https://imee.med.shimane-u.ac.jp/) ※を利用します。下記の手順に従って利用してください。

※英語授業以外の科目は、島根大学 Moodle (https://moodle.cerd.shimane-u.ac.jp/moodle/)を利 用します(統合認証でログインできます)。

## 利用手順

1.「島根大学医学部英語学習 Moodle サイト(https://imee.med.shimane-u.ac.jp/)にアクセスし、ログ インする。ログインする。

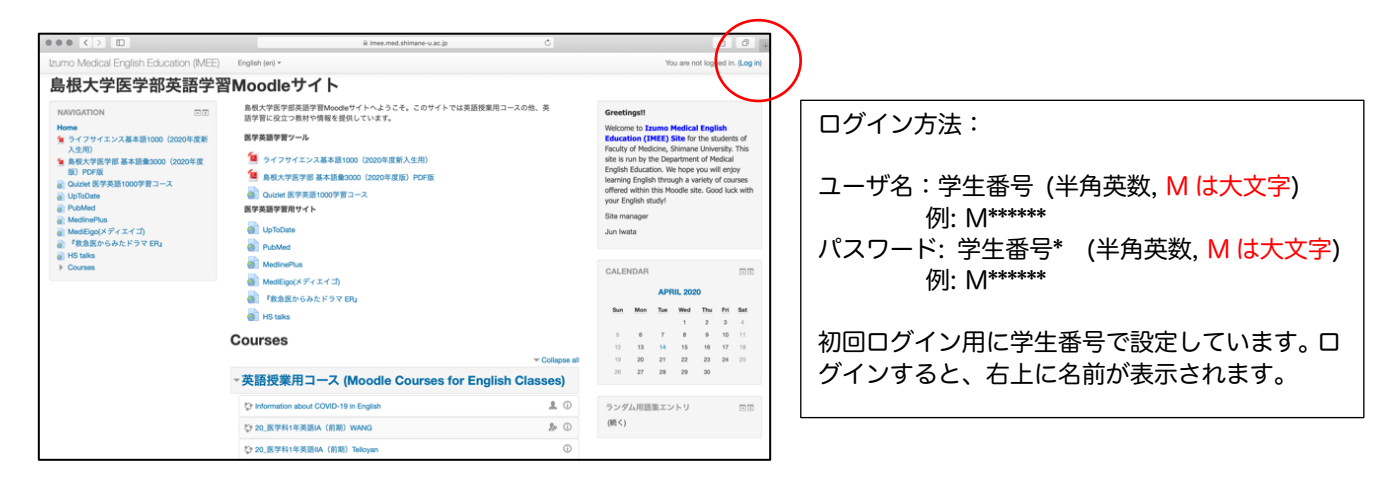

2. パスワードの変更(必ず行ってください)

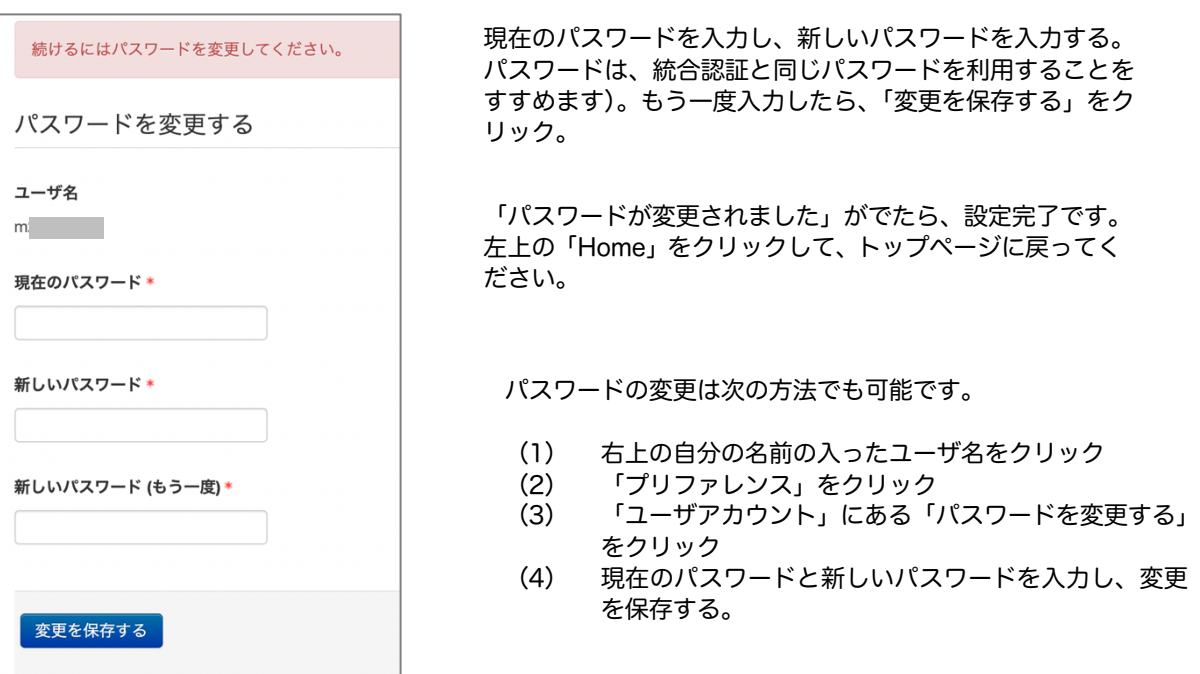

## 3. コースの利用方法

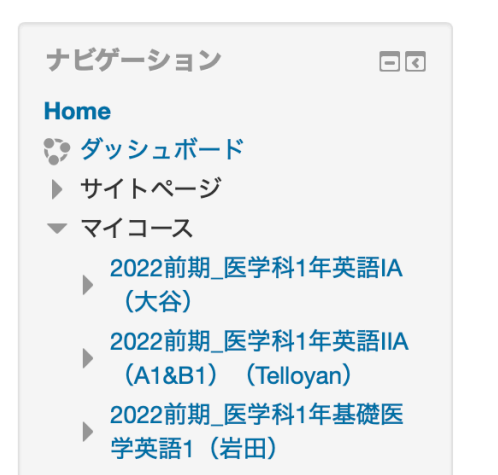

トップページの左の「ナビゲーション」の「マ イコース」に履修している科目名が表示されて います。科目名をクリックすると科目のコース が表示されます。

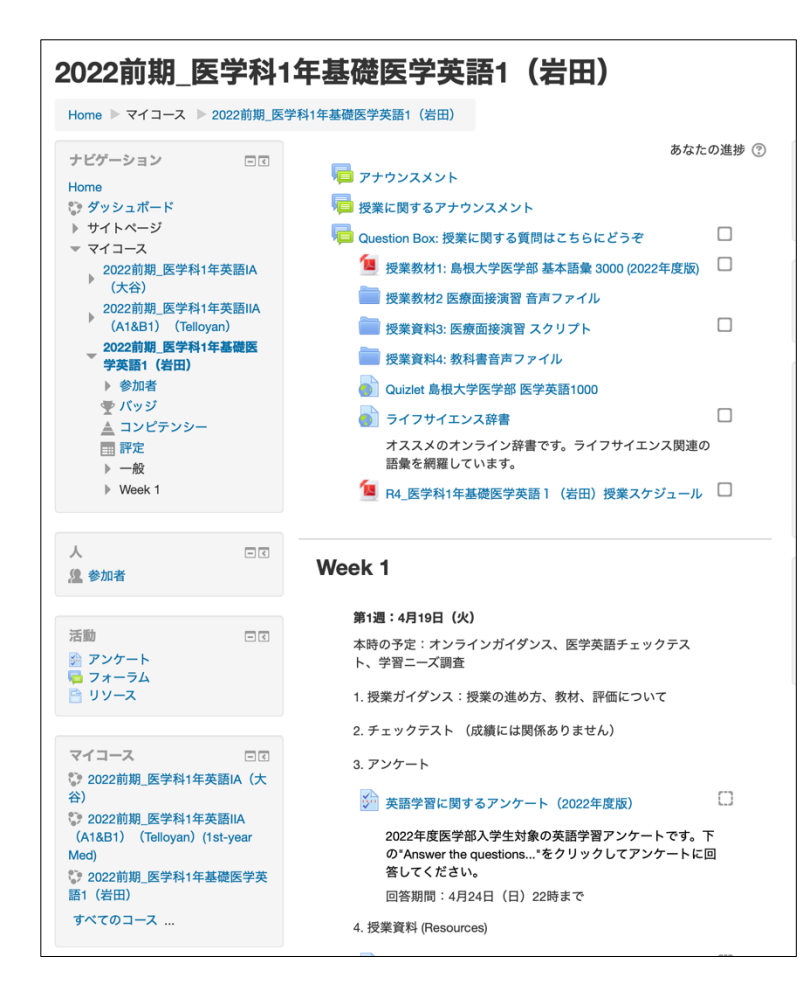

履修するコースには、スケジュール、授業資料、 課題、小テスト等が準備されています。

Moodle の利用については各授業担当の先生の 指示に従ってください。

問い合わせ先: 医学英語教育学講座 (黒川実穂) 電話: 0853-20-2341 メール: miho\_k@med.shimane-u.ac.jp